# Как добавить дополнительное поле в шапку документа Mobile SMARTS

Последние изменения: 2024-03-26

# Добавление поля

Кроме основных полей могут выгружаться и дополнительные поля шапки, если такие имеются. Например, КонтрольКолва, ПоЯчейкам, Contractor, Currency и т. д.

Такие поля, также как и основные, могут быть заполнены при выгрузке (заполнены частично). Заполнение этих полей может происходить в процессе работы на терминале. Если в поле указывается шаблон для вычислимой колонки, значение такой колонки для объекта не проставляется пользователем и не выгружается из вне. При каждом запросе она вычисляется согласно шаблону.

Добавить дополнительные поля шапки документа можно в панели управления. В конфигурации раскройте узел, соответствующий нужному типу [документа](https://www.cleverence.ru/support/%25D0%25A2%25D0%25B8%25D0%25BF+%25D0%25B4%25D0%25BE%25D0%25BA%25D1%2583%25D0%25BC%25D0%25B5%25D0%25BD%25D1%2582%25D0%25B0/), правой кнопкой мыши нажмите на «дополнительные поля шапки» и нажмите кнопку «Добавить поле».

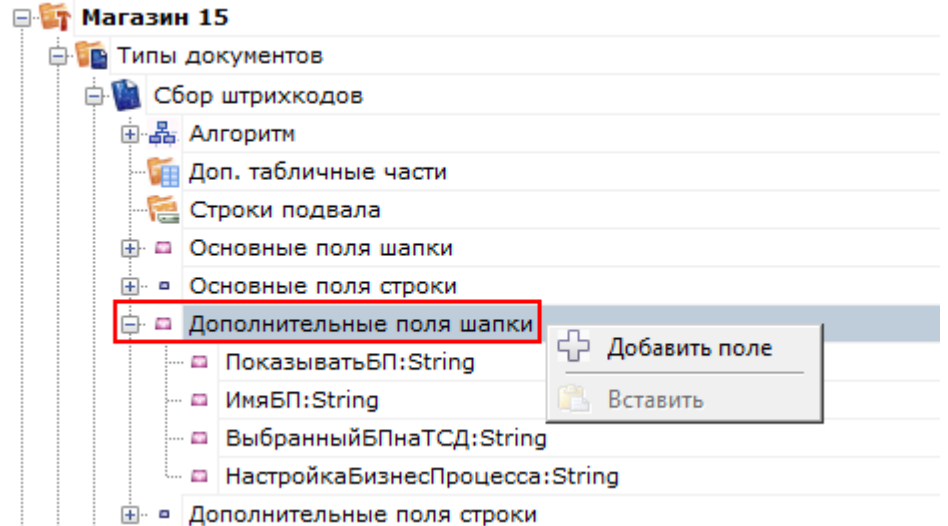

Теперь введите имя поля, выберите его тип и при необходимости введите шаблон (для вычислимой колонки).

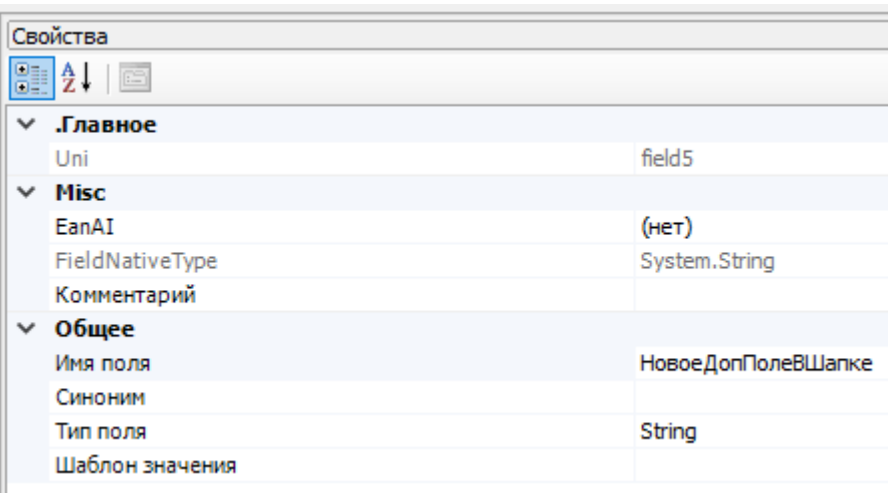

## Настройка выгрузки поля из 1С

После того как создано дополнительное поле, настраиваются правила выгрузки документа 1С в документ Mobile SMARTS.

«Реквизиты шапки» позволяет настроить сопоставление полей для выгрузки реквизитов документа 1С в шапку формируемого документа Mobile SMARTS.

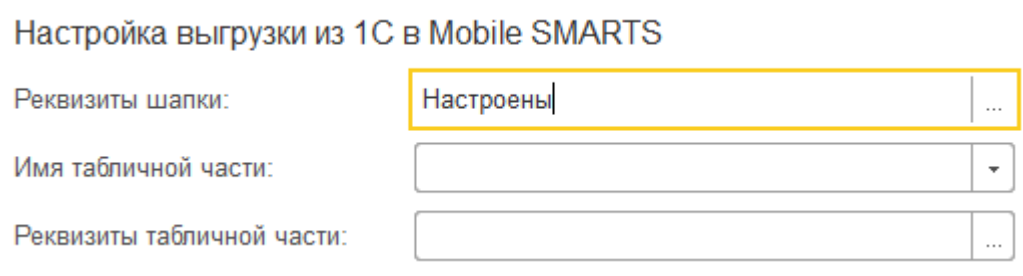

«Поле Mobile SMARTS» определяет в какое поле результирующего документа на ТСД будет происходить выгрузка информации из 1С. Выбираем наше дополнительное поле, которое мы создали.

#### Клеверенс: Настройка сопоставления полей выгрузки

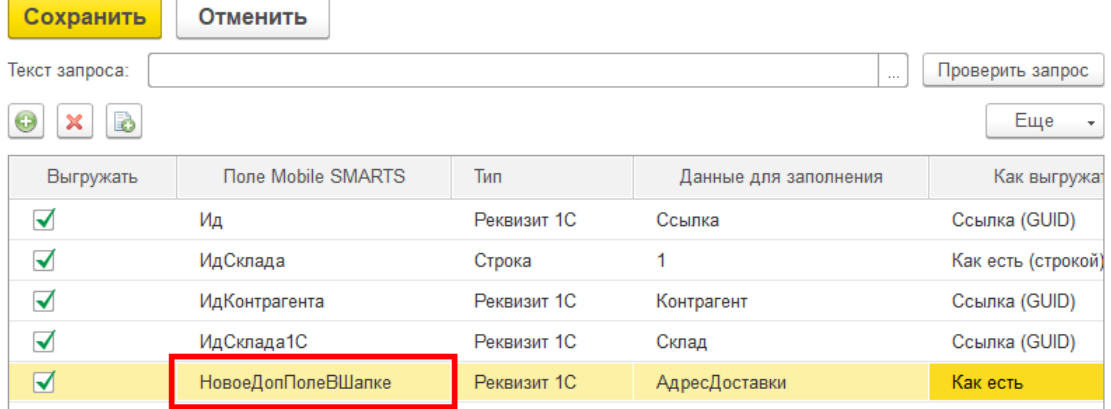

### Отображение поля в списке документов

Для отображения поля в списке документов в строке текста в верхней части окна добавить в шаблон отображение этого поля {Item.НовоеДопПолеВШапке} и списка документов {Item.Name}.

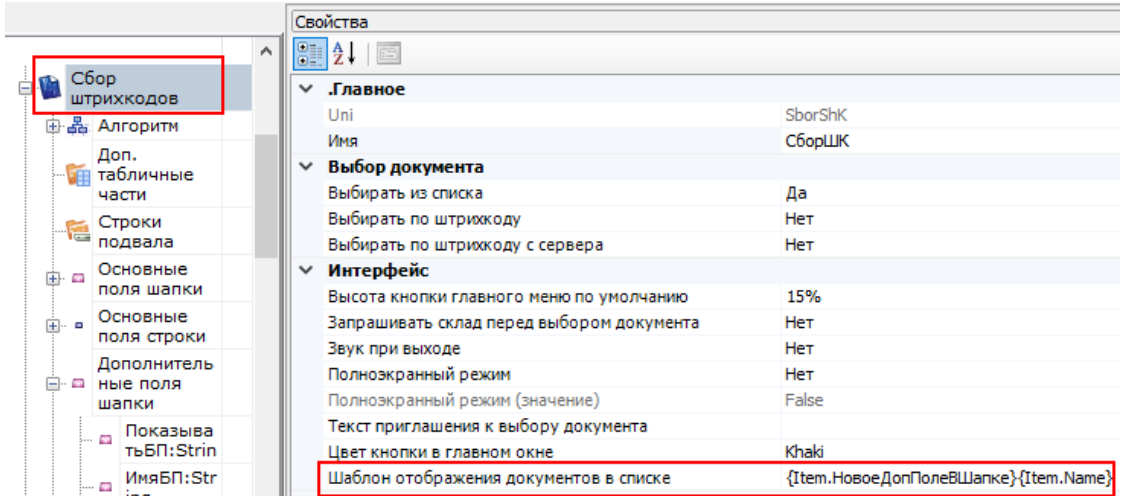

### Отображение поля в главном меню документа

Для отображения поля в главном меню документа необходимо в строке текста в верхней части окна добавить шаблон отображения этого поля {Document.НовоеДопПолеВШапке}.

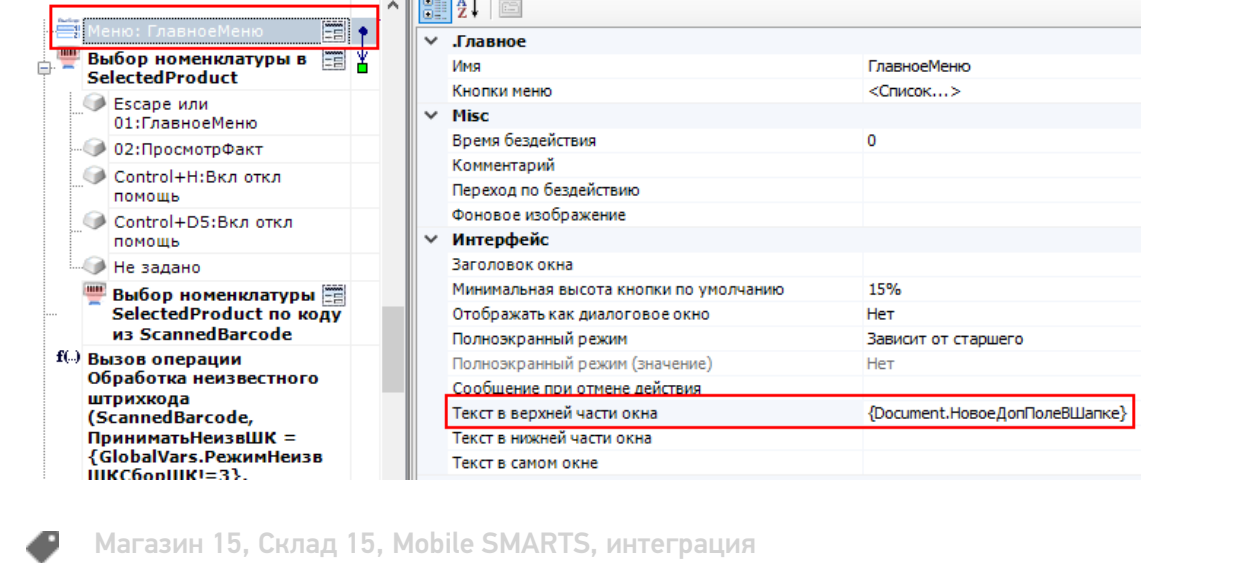

### Не нашли что искали?

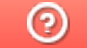

Задать вопрос в техническую поддержку